# Leitfaden

# Inhalt

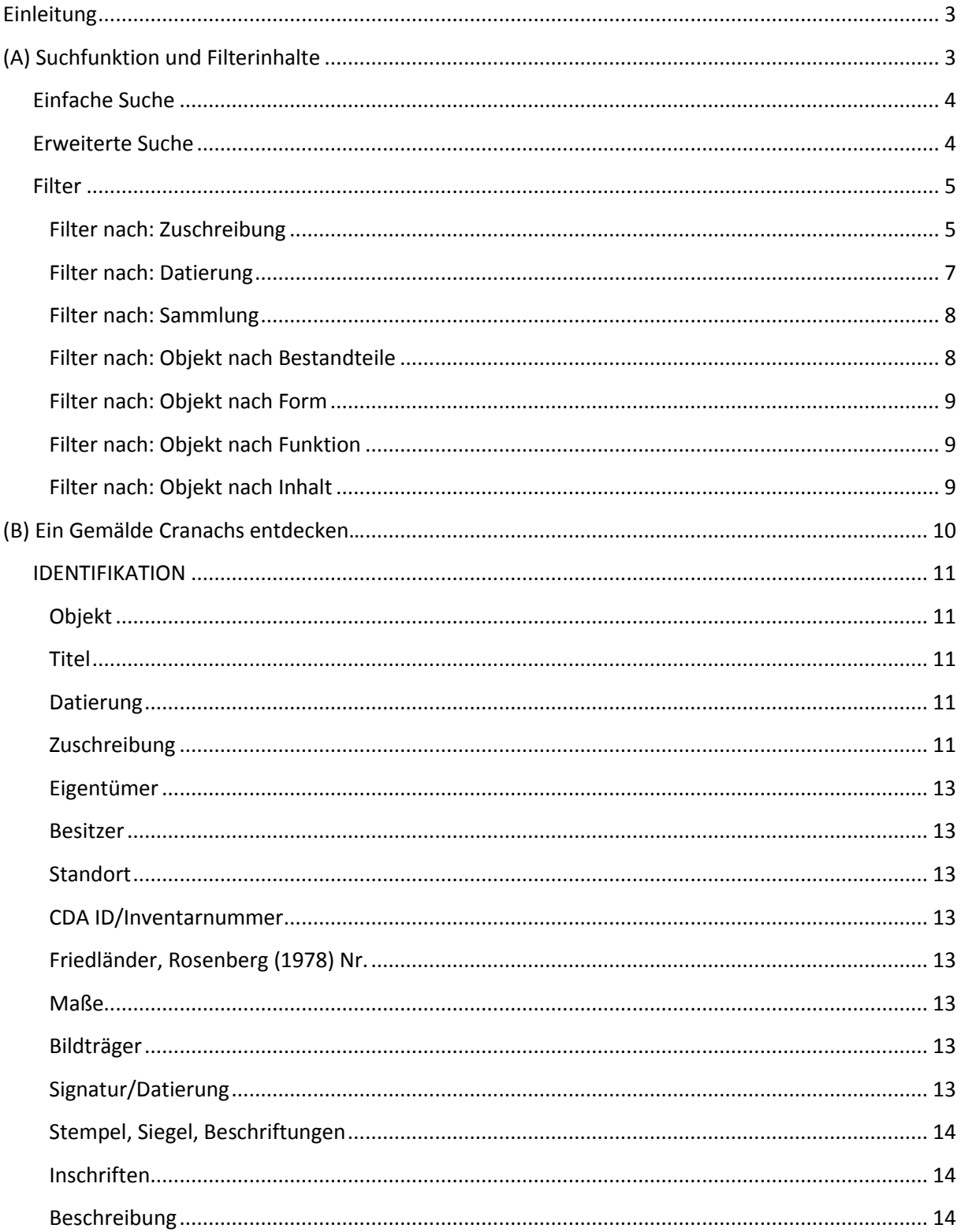

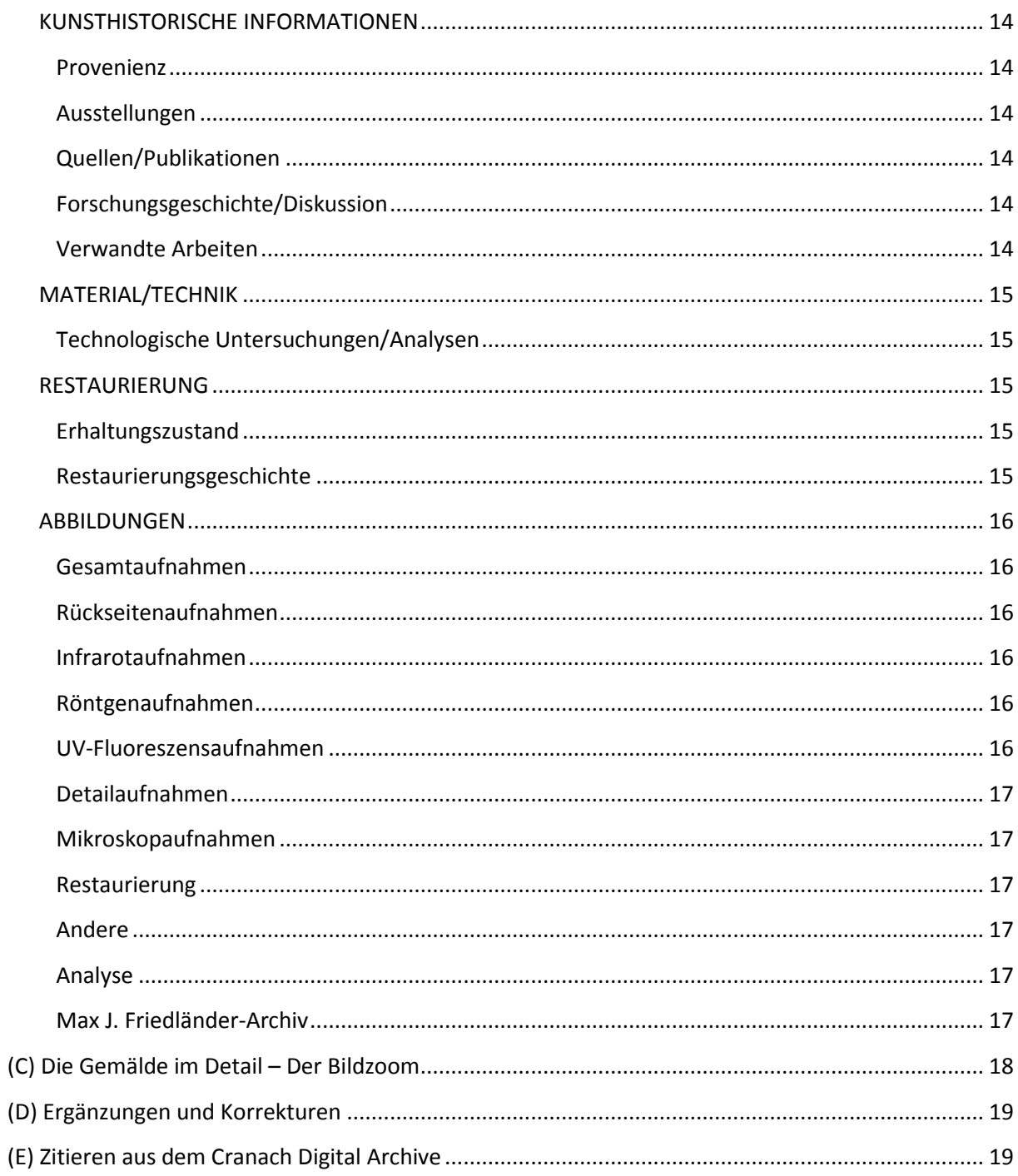

# <span id="page-2-0"></span>Einleitung

Ein Klick auf "Zugang zum Archiv" eröffnet Ihnen die Möglichkeit, Informationen zu hunderten Gemälden Lucas Cranachs des Älteren, seiner Werkstatt und seiner Nachfolger abzurufen. Alle enthaltenen Gemälde werden in chronologischer Abfolge und in einer Miniaturansicht dargestellt. Indem Sie den Mauszeiger über eine Miniaturansicht bewegen, werden eine größere Ansicht des Gemäldes, sein Titel, Datierung und Aufbewahrungsort angezeigt.

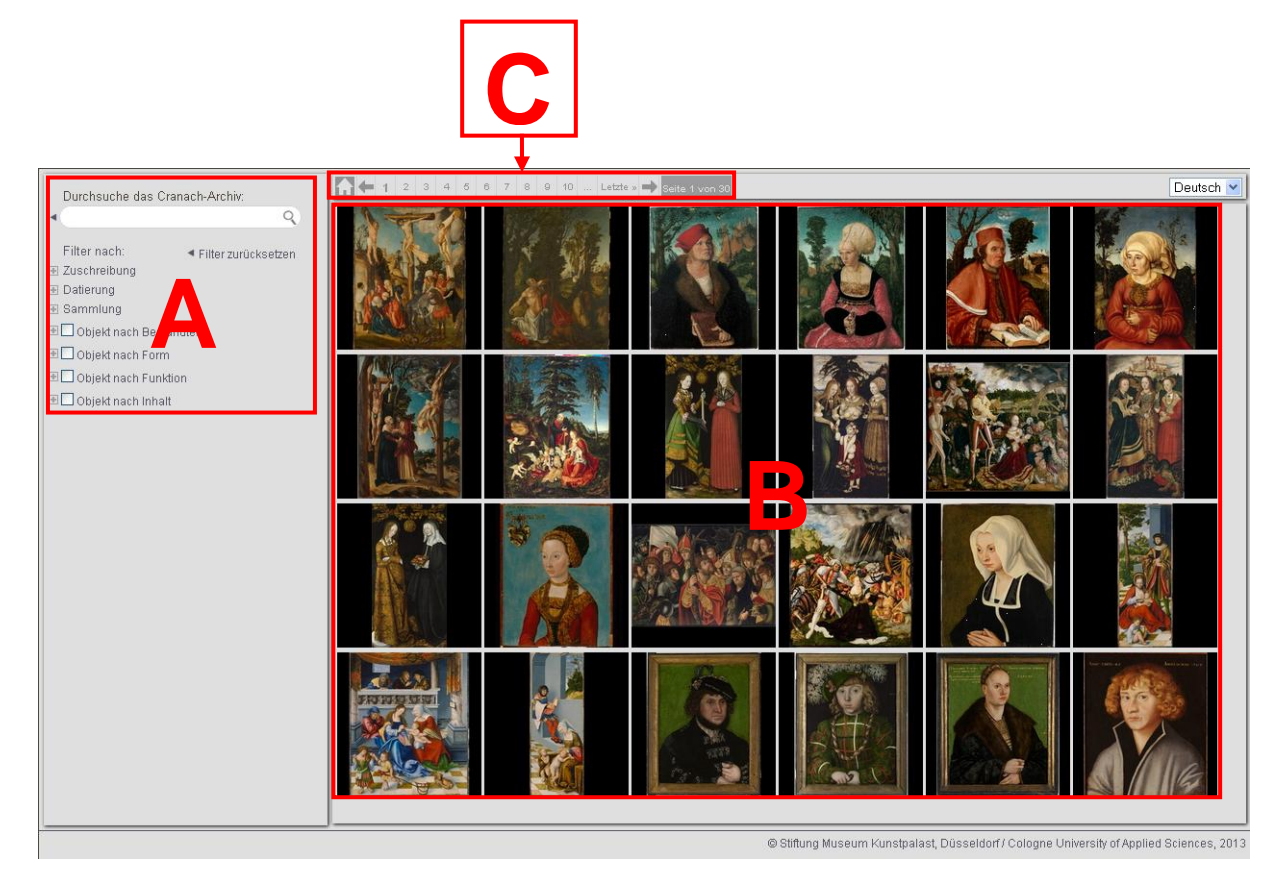

Um ein bestimmtes Gemälde, Sammlung, Bildthema etc. zu finden, nutzen Sie bitte die Suche oder die Filterfunktionen (A).

Um mehr Informationen zu einem bestimmten Gemälde Ihres Interesses zu erhalten, klicken Sie auf die entsprechende Miniaturansicht (B).

Mit Hilfe der Seitenzählung und der Pfeiltasten in der oberen linken Ecke (Hauptnavigation) blättern Sie durch alle chronologisch geordneten Miniaturansichten (C).

# <span id="page-2-1"></span>(A) Suchfunktion und Filterinhalte

Die Volltextsuche befindet sich auf der linken Seite und wird stets zusammen mit der Übersicht an Miniaturdarstellungen angezeigt.

Die Suchfunktion bietet Ihnen die Möglichkeit, anhand bestimmter Suchkriterien ein bestimmtes Objekt oder eine Gruppe von Objekten zu finden. Die Suche kann durch die freie Eingabe von Suchbegriffen in das Suchfeld oder durch die Auswahl von Suchfiltern ausgeführt werden. Beide Möglichkeiten lassen sich kombinieren.

## <span id="page-3-0"></span>**Einfache Suche**

Die Eingabe eines oder mehrerer Begriffe durchsucht die Datenbank nach Objekten mit dem entsprechenden Begriff innerhalb der Textinformationen. Groß- und Kleinschreibung können dabei vernachlässigt werden.

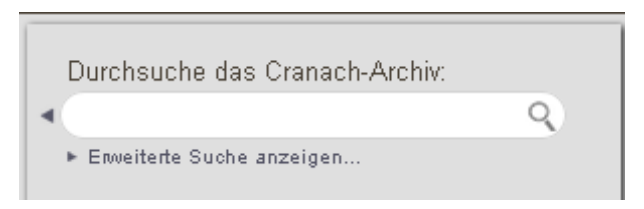

Mit der Volltextsuche ist es möglich, ein bestimmtes Gemälde und umfangreiche Zusatzinformationen zu erhalten.

## <span id="page-3-1"></span>**Erweiterte Suche**

Klicken Sie auf "Erweiterte Suche öffnen" unterhalb des Suchfeldes um, vier spezifische Suchkategorien zu öffnen: "Titel", "Friedländer, Rosenberg (1978) Nr.:", "Standort", "CDA ID/ Inventarnummer". Jedes der Felder stellt eine präzise und gleichzeitig schnelle Suchmöglichkeit dar.

*Hinweis*: Tragen Sie im Feld "Friedländer, Rosenberg (1978) Nr.:" die entsprechende Nummer mindestens mit drei Ziffern und ohne Leerzeichen ein, z.B. "001", "015A", "015a", "SUP001", "sup001".

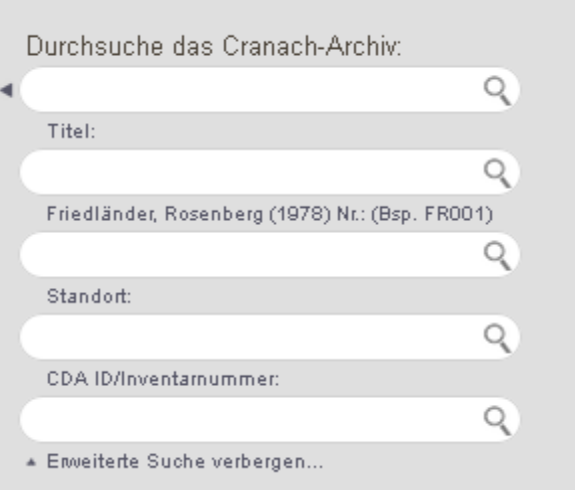

Für die Anzeige der Objekte, die nicht in Friedländer, Rosenberg vertreten sind, tragen Sie "none" ein.

## *Beispiel 1:*

Im Ergebnis der Volltext-Suche nach "Oslo" werden die Gemälde aus dem Nationalmuseum für Kunst, Architektur und Design in Oslo sowie alle Gemälde, deren Textinformation den Begriff "Oslo" enthält angezeigt. Eine Suche nach "Oslo" innerhalb des Feldes "Standort" gibt nur die Werke aus, die sich in Oslo befinden.

## *Beispiel 2:*

Die Suche nach "FR224Q" innerhalb der Volltextsuche findet die Tafel, die im Werkkatalog von Friedländer und Rosenberg (1978) verzeichnet ist, zusätzlich aber auch ähnliche Motive, bei denen "FR240Q" als "Verwandte Arbeit" vermerkt ist.

Mit "Filter zurücksetzen" lassen sich alle vorgenommen Einträge löschen.

#### <span id="page-4-0"></span>**Filter**

Die Filterfunktion eröffnet Ihnen umfangreiche Möglichkeiten, das cda zu erkunden. Mit Hilfe des Filters lässt sich die gesamte Datenbank anhand der **Zuschreibung**, der **Datierung**, der **Sammlung** sowie der Kategorien **Objekt nach Bestandteile**, **nach Form**, **nach Funktion** und **nach Inhalt** filtern.

Mit dem "+"-Symbol vor jeder der Kategorien lassen sich die jeweiligen Unterpunkte öffnen:

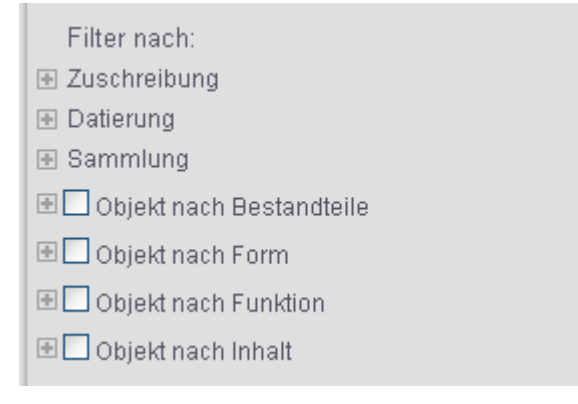

#### <span id="page-4-1"></span>**Filter nach: Zuschreibung**

Nicht immer ist klar, wer der Maler eines Werkes ist. Die Zuschreibung dokumentiert eine Einschätzung von Forschern, wer für ein bestimmtes Werk verantwortlich ist oder an der Ausführung beteiligt war. Das cda führt die in der Forschungsliteratur angeführten Zuschreibungen aus Vergangenheit und Gegenwart zusammen mit der jeweiligen Quellenangabe auf.

Die einzelnen Zuschreibungen unterliegen einer gewissen Varianz, da sie auf teilweise voneinander abweichenden Bewertungen von Faktoren wie Malstil, Quellenbelegen oder naturwissenschaftlichen Untersuchungen basieren.

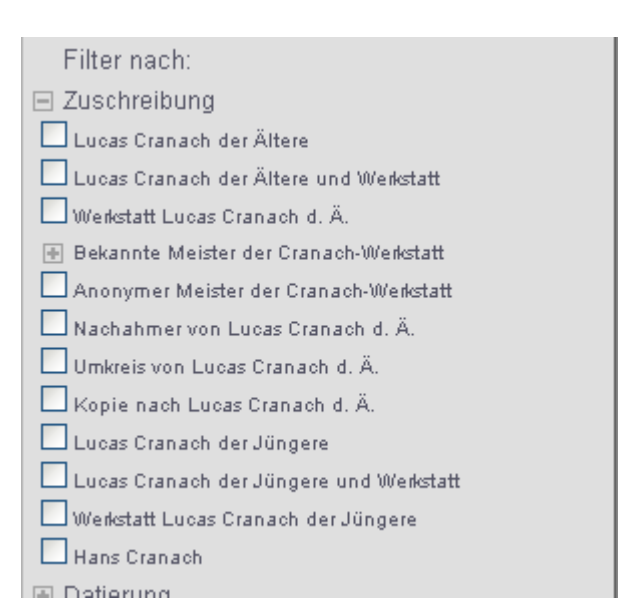

Mit wachsendem Datenbestand im cda sind auch künftig Neubewertungen zu erwarten.

#### Filteroptionen:

**Lucas Cranach der Ältere**: beschreibt ein Werk, das nach gegenwärtigem Stand der Forschung mit hoher Wahrscheinlichkeit von Lucas Cranach dem Älteren gemalt wurde. Die Beteiligung eines Mitarbeiters der Werkstatt ist nicht ausgeschlossen.

**Lucas Cranach der Ältere und Werkstatt**: beschreibt ein Werk, das nach gegenwärtigem Stand der Forschung wahrscheinlich von Cranach d. Ä. in Zusammenarbeit mit einem oder mehreren Werkstattmitarbeitern geschaffen wurde.

**Werkstatt Lucas Cranach der Ältere**: verweist auf die Autorenschaft eines unbekannten Malers, der direkt für Cranach d. Ä., möglicherweise unter seiner Aufsicht, arbeitete. "Werkstatt von" wird für Gruppen von Künstlern benutzt, die unter dem Namen eines Meisters arbeiten.

**Bekannte Meister der Cranach-Werkstatt**: dokumentiert Künstler, die in der Cranach-Werkstatt tätig waren und denen von kunsthistorischer Forschung ein Personenname oder aufgrund stilistischer Vergleiche ganze Werkgruppen zugeordnet werden konnten. Diese "Meister" werden oft nach ihrem wichtigsten Werk benannt – wie der "Meister des Döbelner Altars" oder der "Meister der Gregorsmesse".

**Anonymer Meister der Cranach-Werkstatt**: bezeichnet Künstler, die in der Cranach-Werkstatt tätig waren, denen aber kein Personenname oder eine spezifische Werkgruppe zugeordnet werden konnten.

**Nachahmer von Lucas Cranach dem Älteren**: dokumentiert einen Künstler, der in Cranachs Stil arbeitete, aber nicht direkt mit ihm verbunden oder sogar zu späterer Zeit tätig war.

- **Umkreis von Lucas Cranach dem Älteren**: erfasst einen Künstler mit bisher nicht identifizierbarem, aber individuellem Stil nach Art Cranachs, der aber nicht zwingend dessen Schüler gewesen sein muss.

**Lucas Cranach der Jüngere**: beschreibt ein Werk, das nach gegenwärtigem Stand der Forschung mit hoher Wahrscheinlichkeit von Lucas Cranach dem Jüngeren (1515-1586) gemalt wurde.

**Lucas Cranach der Jüngere und Werkstatt**: beschreibt ein Werk, das wahrscheinlich von Cranach d. J. in Zusammenarbeit mit seiner Werkstatt stammt.

**Werkstatt Lucas Cranach der Jüngere**: verweist auf die Autorenschaft eines unbekannten Malers, der direkt für Cranach d. J., möglicherweise unter seiner Aufsicht, arbeitete. "Werkstatt von" wird für Gruppen von Künstlern benutzt, die unter dem Namen eines Meisters arbeiteten.

**Hans Cranach**: beschreibt ein Werk, das nach gegenwärtigem Stand der Forschung mit hoher Wahrscheinlichkeit von Hans Cranach (ca. 1513-1537) ausgeführt wurde.

*Beispiel:*

Filtern nach allen Gemälden Lucas Cranachs des Jüngeren:

"Zuschreibung" > "Lucas Cranach der Jüngere"

*Hinweis*: Alle Gemälde, die in früheren Zeiten Lucas Cranach dem Jüngeren zugeschrieben wurden, aktuell aber eine andere Zuschreibung besitzen, erscheinen erst am Ende der Ergebnismenge.

#### <span id="page-6-0"></span>**Filter nach: Datierung**

Einige Tafeln tragen eine Jahresangabe, die von Cranach oder seinen Werkstattmitarbeitern stammt ("datiert"). In einigen Fällen ist diese Angabe jedoch nicht authentisch und wurde zu einem späteren Zeitpunkt hinzugefügt. Nicht immer ist bekannt, wann eine Tafel entstanden ist. Hier können nur Annäherungen vorgeschlagen werden, die auf verschiedenen Faktoren wie Malstil, Quellenlage und dem Ergebnis naturwissenschaftlicher Untersuchungen basieren

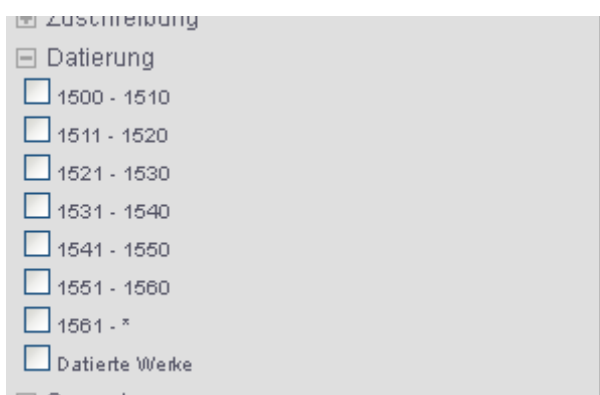

und daher unterschiedliche Grade der Genauigkeit aufweisen können. Die Angaben sind meist mit Worten wie "um", "nach", "vor" etc. versehen, um die mögliche Zeitspanne einzugrenzen. In den meisten Fällen sind mehrere Datierungen aufgeführt, da das cda aktuelle und ältere Datierungen zusammen mit der jeweiligen Quelle auflistet.

#### *Beispiel:*

Filtern nach allen Werken aus Cranachs frühester bekannter Schaffensphase als Maler:

"Datierung" > "1500- 1510"

*Hinweis:* Alle Gemälde, die in früheren Zeiten in die Jahre "1500-1510" datiert wurden, aktuell aber eine andere Datierung besitzen, erscheinen erst am Ende der Ergebnismenge.

#### <span id="page-7-0"></span>**Filter nach: Sammlung**

Dieser Filter eröffnet die Möglichkeit, alle Werke aus einer bestimmten Sammlung anzeigen zu lassen. Die Sammlungen sind anhand de Kategorien Länder, Privatsammlung und Verlus gegliedert; Länder zusätzlich in Städte, gefolgt von der einzelnen Sammlung, Institution oder Kirche, in welcher sich die Werke befinden. Der genau Standort der Objekte unter Privatsammlung und **Verlust** ist nicht bekannt.

## *Beispiel:*

Filtern nach allen Werken aus der National Galler of Art in Washington, D.C.:

"Sammlung" > "Länder" > "Vereinigte Staaten von Amerika" > "Washington, D.C., National Gallery of Art"

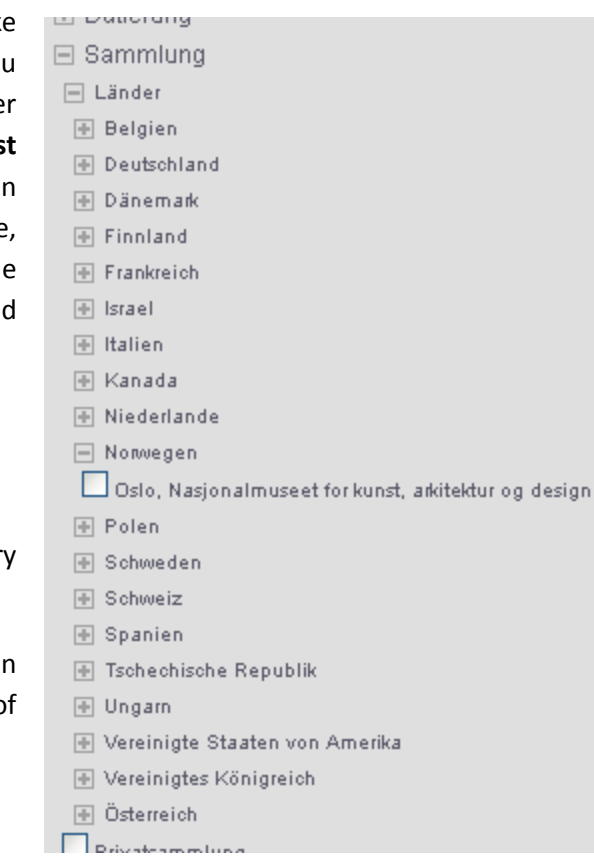

## <span id="page-7-1"></span>**Filter nach: Objekt nach Bestandteile**

Filtert die Objekte nach ihren einzelnen Bestandteilen: Teile eines Retabels wie **Flügel**, **Mitteltafel**, **Predella**, **Retabelauszug** sowie das **Fragment** einer Tafel oder ein im Original erhaltener **Rahmen**.

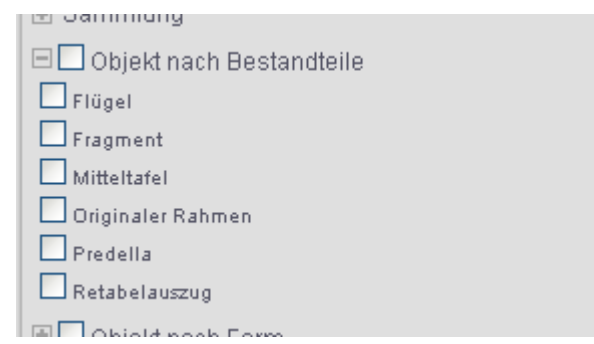

#### *Beispiel:*

Filtern nach allen Gemälden, deren originaler Rahmen erhalten ist:

"Objekte nach Bestandteile" > "Originaler Rahmen"

#### <span id="page-8-0"></span>**Filter nach: Objekt nach Form**

Filtert nach Struktur oder Form der Werke: **Diptychon** (zwei Tafeln, ursprünglich oder noch heute durch ein Scharnier verbunden), **Triptychon** (dreiteiliges Werk bestehend aus einer größeren Mitteltafel und zwei Flügeltafeln), **Polyptychon** (Werk, bestehend aus mehr beweglichen Teilen als das Triptychon) und **Rundbild** (kreisförmiges Gemälde).

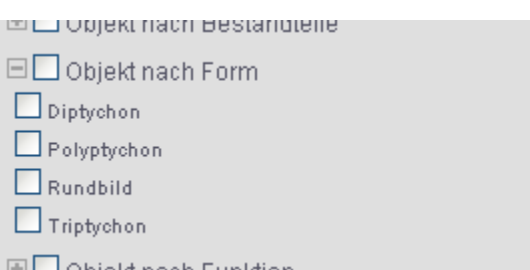

#### *Beispiel:*

Filtern nach allen Gemälden mit runder Form:

"Objekt nach Form" > "Rundbild"

#### <span id="page-8-1"></span>**Filter nach: Objekt nach Funktion**

Filtert die Werke nach ihrer ursprünglichen Funktion: **Retabel**, **Gedächtnismal**, **Gegenstück**, **Kopie**, **Studie**

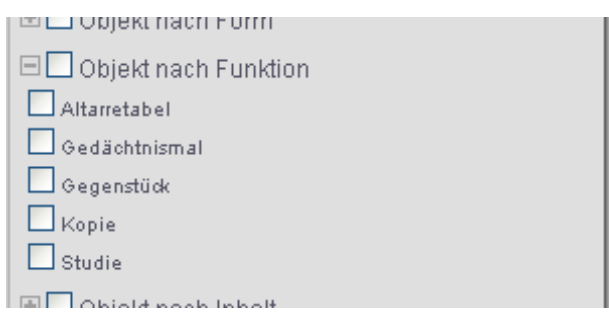

#### *Beispiel:*

Filtern nach allen Gemälden mit einer Tafel als

direktes Gegenstück, z. B. Doppelbildnisse oder Darstellungen von Adam und Eva auf separaten Tafeln.

"Objekte nach Funktion" > "Gegenstück"

#### <span id="page-8-2"></span>**Filter nach: Objekt nach Inhalt**

Filtert nach Motiven und Inhalten der Gemälde, geordnet nach den Kategorien **Allegorie**, **Bildnisse**, **Christliche Religion/Bibel**, **Genre**, **Klassische Mythologie und antike Geschichte**, jede mit umfangreichen Unterpunkten.

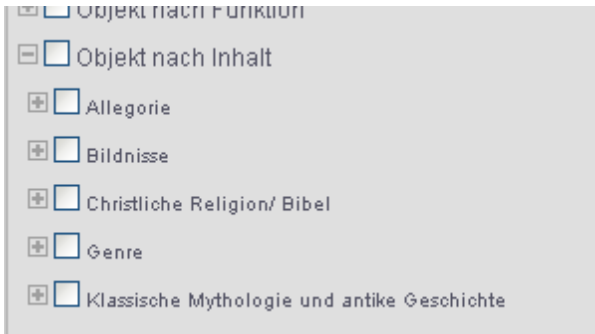

#### *Beispiel:*

Filtern nach allen Bildnissen Martin Luthers:

"Objekt nach Inhalt" > "Bildnisse" > "Männliche Bildnisse" > "Bekannte Personen" > "Martin Luther"

# <span id="page-9-0"></span>(B) Ein Gemälde Cranachs entdecken…

Das Ergebnis Ihrer Suche wird als Übersicht angezeigt, wählen Sie eines der Objekte aus, um mehr Informationen zu diesem Werk zu erhalten. Das cda hält umfangreiche kunsthistorische, gemäldetechnologische und konservatorische Informationen für Sie bereit.

Am oberen Rand der Seite finden Sie die Hauptnavigationsleiste (1). Eine Abbildung des ausgewählten Objektes ist zu jeder Zeit in der linken oberen Ecke sichtbar (2). In der linken unteren Ecke wird das gesamte Bildmaterial, das zum ausgewählten Objekt verfügbar ist, angezeigt (3) Im mittleren Bereich können Sie mit Hilfe einer Navigationsleiste (4) auf die reichhaltigen Textinformationen des cda zugreifen. In der rechten oberen Ecke befinden sich eine Vorschau zum ausgewählten Bildmaterial und darunter die zugehörigen Bildinformationen (6).

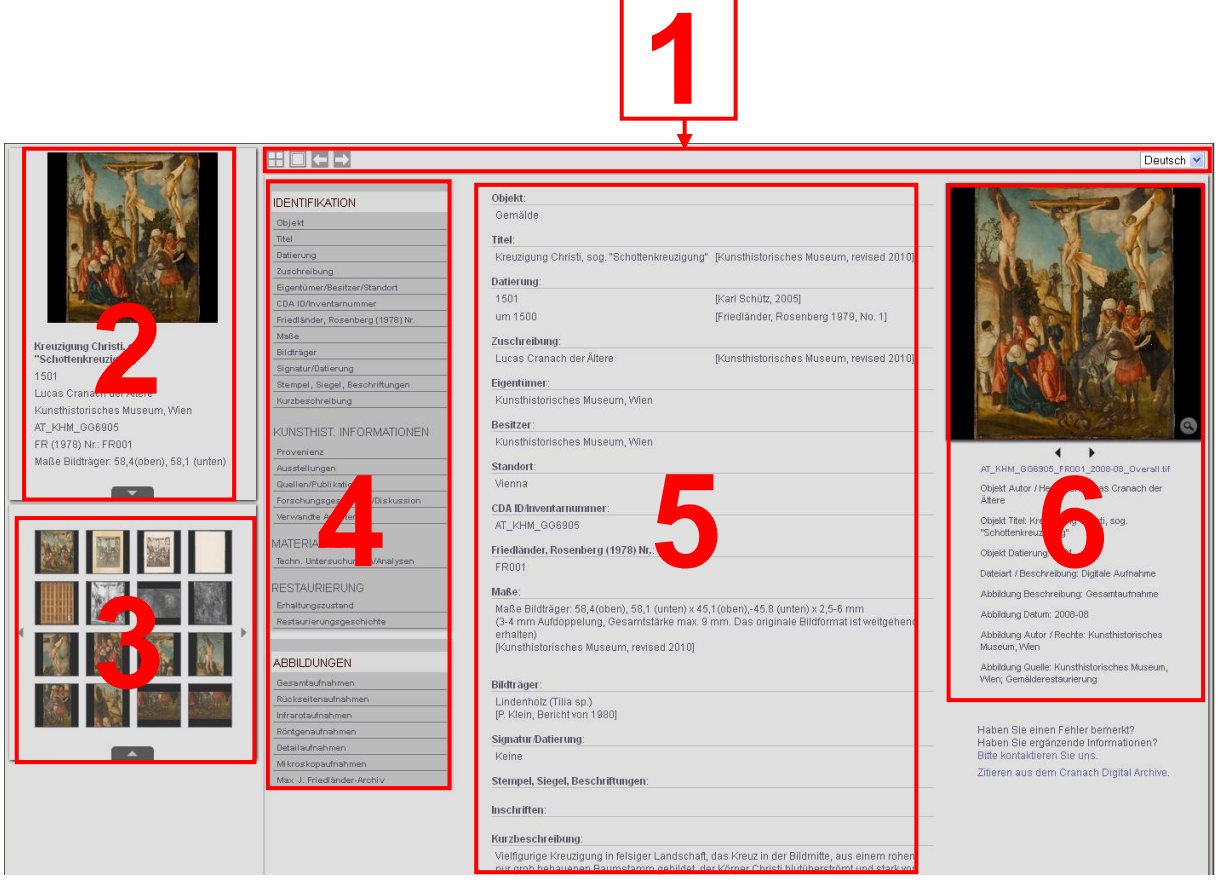

Die Hauptnavigationsleiste am oberen Rand (1) erlaubt es, mit einem Klick auf das "Quadrat"-Symbol die Zoomansicht zur Bildbetrachtung zu öffnen oder mit Hilfe der "Pfeil"-Symbole durch die Ergebnisse Ihrer letzten Suche zu blättern, ohne die Ebene der Textinformation zu verlassen. Um zu den Ergebnissen der letzten Suche zurückzukehren, klicken Sie auf das "Vier Quadrate"-Symbol ganz links. Weiterhin besteht rechts oben die Möglichkeit, zwischen der deutschen und englischen Sprache zu wechseln.

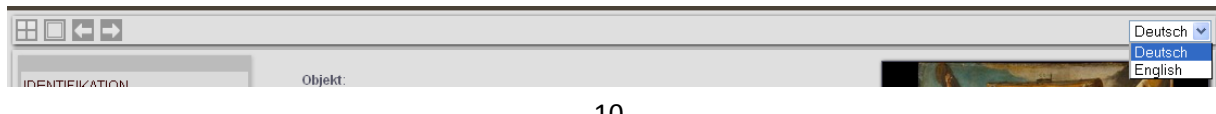

Die Textnavigation (4) ist in vier Hauptkategorien untergliedert: "Identifikation", "Kunsthistorische Informationen", "Material/Technik" und "Restaurierung". Jede dieser Kategorien ist mit weiteren Unterpunkten versehen. Mit Hilfe der Navigation lassen sich die gewünschten Informationen direkt aufrufen. Eine zusätzliche Navigationsleiste für die verfügbaren "Abbildungen" wird im unteren Bereich angezeigt.

Bewegen Sie den Mauszeiger über den jeweiligen Begriff, um eine kurze Definition der jeweiligen Kategorie zu erhalten.

## <span id="page-10-0"></span>**IDENTIFIKATION**

Diese Kategorie enthält die wichtigsten Metadaten zum Objekt und ist wie folgt untergliedert:

## <span id="page-10-1"></span>**Objekt**

Allgemeine Objektcharakterisierung, üblicherweise "Gemälde".

#### <span id="page-10-2"></span>**Titel**

Im cda sind aktuelle wie ältere Varianten des Objekttitels zusammen mit der jeweiligen Quelle angegeben. Die Auflistung folgt einer chronologischen Ordnung, die mit dem gegenwärtigen Titel beginnt.

#### <span id="page-10-3"></span>**Datierung**

Einige Tafeln tragen eine Jahresangabe, die von Cranach oder seinen Werkstattmitarbeitern stammt (im cda angeführt als "datiert"). In einigen Fällen ist diese Angabe jedoch nicht

authentisch und wurde zu einem späteren Zeitpunkt hinzugefügt. Nicht immer ist bekannt, wann eine Tafel entstanden ist. Hier können nur Annäherungen vorgeschlagen werden, die auf verschiedenen Faktoren wie Malstil, Quellenlage und den Ergebnissen naturwissenschaftlicher Untersuchungen basieren und daher unterschiedliche Grade der Genauigkeit aufweisen können. Die Angaben sind meist mit Worten wie "um", "nach", "vor" etc. versehen, um die mögliche Zeitspanne einzugrenzen. In den meisten Fällen sind mehrere Datierungen aufgeführt, da das cda aktuelle und ältere Datierungen zusammen mit der jeweiligen Quelle (in eckigen Klammern) auflistet.

## <span id="page-10-4"></span>**Zuschreibung**

Die Zuschreibung ist eine Einschätzung, wer ein bestimmtes Werk gefertigt hat oder daran beteiligt war. Das cda führt die in der Forschungsliteratur angeführten Zuschreibungen aus Vergangenheit und Gegenwart zusammen mit der jeweiligen Quellenangabe auf. Die einzelnen Zuschreibungen besitzen einen unterschiedlichen Grad der Wahrscheinlichkeit, der von Faktoren wie Stil, Quellenbelegen oder den Ergebnissen naturwissenschaftlicher Untersuchungen abhängig ist. Die üblichsten Zuschreibungen und ihre Definitionen lauten:

## *Lucas Cranach der Ältere/ der Jüngere*

Beschreibt ein Werk von der Hand Cranachs des Älteren/ des Jüngeren.

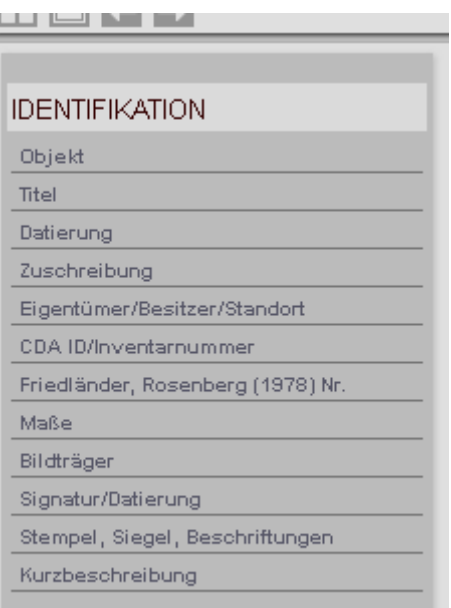

**LABLOTUCT INFODMATIONEN** 

## *Lucas Cranach der Ältere/ der Jüngere und Werkstatt*

Beschreibt ein Werk, das wahrscheinlich von Cranach dem Älteren/ dem Jüngeren in Zusammenarbeit mit seiner Werkstatt stammt.

## *Werkstatt Lucas Cranach des Älteren/ des Jüngeren*

Verweist auf die Autorenschaft eines unbekannten Malers, der direkt für Cranach den Älteren/ den Jüngeren, möglicherweise unter seiner Aufsicht, arbeitete. "Werkstatt von" wird für Gruppen von Künstlern benutzt, die unter dem Namen eines Meisters arbeiteten.

## *Bekannte Meister der Cranach-Werkstatt*

Künstler, die in der Cranach-Werkstatt tätig waren und denen von kunsthistorischer Forschung ein Personenname oder aufgrund stilistischer Vergleiche ganze Werkgruppen zugeordnet werden konnten. Diese "Meister" werden oft nach ihrem wichtigsten Werk benannt – wie der "Meister des Döbelner Altars" oder der "Meister der Gregorsmesse".

## *Anonymer Meister der Cranach-Werkstatt*

Künstler, die in der Cranach-Werkstatt tätig waren, denen aber kein Personenname oder eine spezifische Werkgruppe zugeordnet werden konnten.

## *Umkreis von Lucas Cranach dem Älteren/ dem Jüngeren*

Künstler mit bisher nicht identifizierbarem, aber individuellem Stil nach Art Cranachs, der aber nicht zwingend dessen Schüler gewesen sein muss. Der Begriff ist nahezu gleichbedeutend zu "Schule von", kann aber eine weitere und weniger formale Beziehung beinhalten.

## *Kopie nach Lucas Cranach dem Älteren/ dem Jüngeren*

Verweist auf ein Werk, das nicht in der Cranach-Werkstatt entstanden ist, aber eine genaue Kopie eines solchen Werkes darstellt.

## *Nachahmer von Lucas Cranach dem Älteren/ dem Jüngeren*

Künstler, der in Cranachs Stil arbeitete, aber nicht direkt mit ihm verbunden oder sogar zu späterer Zeit tätig war.

## *Hans Cranach*

Beschreibt ein Werk von der Hand Hans Cranachs (ca. 1513-1537).

*Anmerkung*: Die Klassifizierung der Zuschreibungen im cda wurde auf der Grundlage folgender gängiger Standards erstellt:

- "Attribution Qualifiers for Artists' Names" des Cataloging Advisory Committee of the Art Libraries Society of North American (ARLIS/NA) in collaboration with the Data Standards Committee of the Visual Resources Association

[http://www.arlisna.org/organization/sec/cataloging/attribution\\_qualifiers.pdf](http://www.arlisna.org/organization/sec/cataloging/attribution_qualifiers.pdf) (Zugriff: 09.10.2013)

- Bibliography of the History of Art. J. Paul Getty Trust, Los Angeles 1991 / Bibliographie d'histoire de l'art. Centre national de la recherche scientifique, Institut de l'information scientifique et technique, Vandoeuvre les Nancy 1991.

<http://library.getty.edu:7108/vwebv/searchBasic> (Zugriff: 09.10.2013)

- Categories for the Description of Works of Art [online], hgg. von Murtha Baca und Patricia Harpring. J. Paul Getty Trust and the College Art association, Los Angeles 2000.

[http://www.getty.edu/research/publications/electronic\\_publications/cdwa/index.html](http://www.getty.edu/research/publications/electronic_publications/cdwa/index.html) (Zugriff: 09.10.2013)

[http://www.getty.edu/research/tools/vocabularies/guidelines/cona\\_3\\_6\\_1\\_work\\_type.html](http://www.getty.edu/research/tools/vocabularies/guidelines/cona_3_6_1_work_type.html) (Zugriff: 09.10.2013)

- Sotheby's 'Glossary of terms" für Sotheby's Auktionskataloge (herangezogene Ausgabe: London, 11. Dez. 2003, Old Master Paintings, S. 306)

- VRA-Definition zur Verfügung gestellt durch das Data Standards Committee of the Visual Resources Association

<http://www.vraweb.org/> (Zugriff: 09.10.2013)

## <span id="page-12-0"></span>**Eigentümer**

Beschreibt den Eigentümer des Objekts im rechtlichen Sinne.

## <span id="page-12-1"></span>**Besitzer**

Beschreibt den Besitzer des Objekts im physischen Sinne.

## <span id="page-12-2"></span>**Standort**

Beschreibt den gegenwärtigen geographischen Standort des Objektes.

## <span id="page-12-3"></span>**CDA ID/Inventarnummer**

Das cda vergibt für jedes vertretene Objekt eine eigene Verweisnummer. Die einzelnen Bestandteile dieser Nummer sind durch Unterstriche voneinander getrennt. Die ersten Buchstaben verweisen auf das Land, in dem sich das Objekt befindet. Der zweite Block bezieht sich auf die Sammlung, in der das Objekt aufbewahrt wird. Der dritte Block gibt die Inventarnummer an, unter der das Objekt in jener Sammlung geführt wird.

## <span id="page-12-4"></span>**Friedländer, Rosenberg (1978) Nr.**

Bezeichnet die Nummer des Objekts innerhalb der 1978 erschienenen zweiten Ausgabe des Werkkatalogs zu Cranach und seiner Werkstatt von Max J. Friedländer und Jakob Rosenberg.

#### <span id="page-12-5"></span>**Maße**

Die Maße des Objekts sind grundsätzlich in Zentimetern angegeben: Höhe vor Breite vor Tiefe (falls bekannt). Wo verfügbar, wird zwischen den Maßen des Bildträgers, der bemalten Oberfläche und des Gemäldes inklusive Rahmen unterschieden. Falls sich die Maße eines Werks im Laufe der Zeit verändert haben sollten, wird dies ebenfalls vermerkt (vgl. dazu auch Zustandsberichte).

## <span id="page-12-6"></span>**Bildträger**

Beim Bildträger handelt es sich um das Medium, auf welches die Malerei aufgetragen wurde. Gemälde wurden auf unterschiedlichste Trägermedien wie Holzbretter, Stoffe oder Kupferplatten ausgeführt. Die Cranach-Werkstatt nutzte oft Bildträger aus Holz, Leinwand, Pergament oder Papier.

## <span id="page-12-7"></span>**Signatur/Datierung**

Findet sich der Name des entsprechenden Künstlers als Signatur auf einem Werk, wird dieser meist als dessen Urheber angesehen. Die Signatur kann aber auch als Markenzeichen oder Qualitätszertifikat innerhalb einer großen Werkstattproduktion benutzt werden. Letzteres trifft bei vielen Gemälden Cranachs zu. 1508 erhielt Cranach sein eigenes Wappen, eine Schlange mit aufrechten Flügeln, welches er und seine Werkstatt fortan als Signatur benutzten. Ab 1537 änderte Cranach die Signatur leicht und versah die Schlange mit Flügeln in gesenkter Position.

## <span id="page-13-0"></span>**Stempel, Siegel, Beschriftungen**

Spätere Hinzufügungen, die sich meist auf der Rückseite des Bildträgers oder dem Rahmen befinden.

## <span id="page-13-1"></span>**Inschriften**

Inschriften oder Buchstaben, die vom Künstler während des Werkprozesses angebracht wurden und meist auf der Vorderseite des Bildträgers zu finden sind.

#### <span id="page-13-2"></span>**Beschreibung**

Kurze Beschreibung des Bildmotivs, verfasst von Mitarbeitern der jeweiligen Sammlung oder des cda.

## <span id="page-13-3"></span>**KUNSTHISTORISCHE INFORMATIONEN**

Angaben dieser Kategorie beziehen sich auf die Geschichte und Interpretation des Objekts.

Mit einem Klick auf die Kategorie können alle Informationen im Überblick oder jeder Unterpunkt separat aufgerufen werden.

## <span id="page-13-4"></span>**Provenienz**

Die "Provenienz" ist die Gesamtheit früherer Besitzer des Objekts. Die Angaben zu dieser Aufstellung können aus den unterschiedlichsten Quellen stammen, darunter historische

Beschreibungen, Sammlungsinventare, Inventarnummern auf den Gemälden selbst oder Auktionskataloge.

#### <span id="page-13-5"></span>**Ausstellungen**

Eine chronologische Auflistung vergangener Ausstellungen, die das Objekt zeigten.

## <span id="page-13-6"></span>**Quellen/Publikationen**

Eine Literaturliste mit Publikationen, in denen das Objekt erwähnt wird. Durch einen Klick auf den entsprechenden Kurztitel öffnen sich ausführliche bibliographische Angaben. Benutzen Sie die beiden Pfeile rechts oben, um zum jeweils nächsten/vorherigen Literatureintrag der Liste zu wechseln, oder das "Listen"-Icon, um zu den Kurztiteln zurückzukehren.

## <span id="page-13-7"></span>**Forschungsgeschichte/Diskussion**

Texte zur kunsthistorischen Forschung zum Objekt oder Auszüge daraus

#### <span id="page-13-8"></span>**Verwandte Arbeiten**

Andere Werke, Gemälde, Drucke oder Zeichnungen, die mit dem Objekt in Beziehung stehen. Befindet sich die verwandte Arbeit bereits im cda, ist die cda-ID/ Inventarnummer angegeben, ist es im Werkkatalog von Friedländer und Rosenberg (1978) aufgeführt, wird auf die entsprechende FR-Nummer verwiesen.

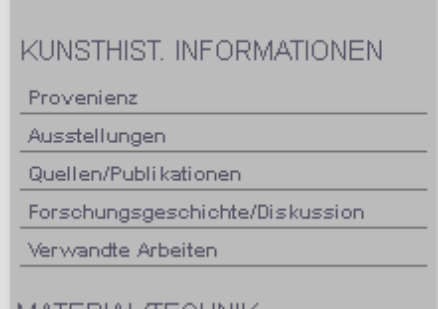

## <span id="page-14-0"></span>**MATERIAL/TECHNIK**

Diese Kategorie beinhaltet Informationen über Aufbau, Struktur und Bestandteile des Objekts.

## <span id="page-14-1"></span>**Technologische Untersuchungen/Analysen**

Informationen zu den Materialien, aus denen das Objekt

hergestellt wurde. Diese Angaben können als Belege einer Zuschreibung/Datierung dienen, spätere Änderungen betreffen oder herangezogen werden, um Zusammenhänge zwischen verschiedenen Werken herzustellen. Verschiedene Bildgebungsverfahren und naturwissenschaftliche Untersuchungsmethoden können Anwendung finden, dazu gehören: Querschliffe, Untersuchungen unter dem Mikroskop, mit ultraviolettem Licht, mit Röntgenstrahlen sowie Dendrochronologie und Infrarot-Reflektografien.

## <span id="page-14-2"></span>**RESTAURIERUNG**

Diese Kategorie enthält Informationen über vergangene Restaurierungs- oder Konservierungsmaßnahmen und den gegenwärtigen Zustand des Objekts.

#### <span id="page-14-3"></span>**Erhaltungszustand**

Chronologische Aufzählung von Berichten, die den Erhaltungszustand des Objekts dokumentieren.

#### <span id="page-14-4"></span>**Restaurierungsgeschichte**

Berichte zu Restaurierungs- oder Konservierungsmaßnahmen in der Vergangenheit bzw. Verweise auf diese.

**MATERIAL/TECHNIK** Techn. Untersuchungen/Analysen

verwange Arbeiten

#### recrim, oniters och ungens analysen

**RESTAURIERUNG** 

Erhaltungszustand Restaurierungsgeschichte

## <span id="page-15-0"></span>**ABBILDUNGEN**

Mit der Navigationsleiste "Abbildungen" erhalten Sie einen Überblick über die verfügbaren Arten von Bildmaterial, das zum jeweiligen Objekt im cda verfügbar ist. Die Abbildungen werden als Miniaturansicht in der linken unteren Ecke angezeigt.

Mögliche Kategorien sind:

#### <span id="page-15-1"></span>**Gesamtaufnahmen**

Fotografie der Gemäldevorderseite im Ganzen.

#### <span id="page-15-2"></span>**Rückseitenaufnahmen**

Fotografie der Gemälderückseite im Ganzen.

#### <span id="page-15-3"></span>**Infrarotaufnahmen**

Diese Schwarz-Weiß-Aufnahmen entstehen durch ein Verfahren, das Strahlung im infraroten Bereich nutzt, um durch die verschiedenen Malschichten des Objekts zu dringen. Hat der Künstler ein Gemälde mit schwarzer Farbe auf weißem Grund angelegt, kann die Infrarotaufnahme dies sichtbar machen (Unterzeichnung). Weiterhin kann sie Änderungen gegenüber der Unterzeichnung aufzeigen, die durch den Künstler selbst oder in Form späterer Übermalungen und Retuschen erfolgten (vgl. Glossar für weitere Angaben).

Die Infrarotfotografie nutzt spezielle Filme zur Fixierung der Aufnahmen, die entsprechend normaler Fotografien entwickelt werden können. Da das Wellenlängenspektrum der Infrarotfotografie jedoch gering ist, können mit diesem Verfahren weniger Pigmentsorten durchdrungen werden.

Die Infrarotreflektografie (IRR) dagegen besitzt ein weiteres Spektrum und erlaubt sogar eine tiefere Durchdringung der verschiedenen Farben. Viele Kameras für Infrarotreflektografie besitzen eine relativ niedrige Auflösung, weshalb kleine Bereiche eines Gemäldes nach und nach aufgenommen und die Aufnahmen anschließend zusammengefügt werden müssen (sog. Infrarotreflektografie-Mosaik).

#### <span id="page-15-4"></span>**Röntgenaufnahmen**

Bei der Röntgenuntersuchung handelt es sich um ein Bildgebungsverfahren, das zusätzliche Informationen zum Entstehungsprozess eines Gemäldes liefert (z. B. Abfolge der Arbeitsschritte, Pinselduktus, Änderungen der Komposition) sowie zu dessen Zustand. Röntgenstrahlung durchdringt feste Stoffe, wird dabei aber abhängig von den benutzten Materialien unterschiedlich stark abgeschwächt. Je höher das Atomgewicht einer Substanz, desto undurchlässiger ist diese für Röntgenstrahlung (vgl. Glossar für weitere Angaben).

#### <span id="page-15-5"></span>**UV-Fluoreszensaufnahmen**

Ultraviolette (UV) Strahlung besitzt eine Wellenlänge, die kürzer als sichtbares Licht ist. Einige Substanzen geben sichtbares Licht ab (fluoreszieren) wenn sie ultravioletter Strahlung ausgesetzt werden. So leuchtet etwa der traditionelle Naturharzfirnis unter UV-Licht grünlich-gelb. Die Untersuchung mit UV-Strahlung erlaubt es z. B., auf dem Firnis aufgetragene Retuschen sichtbar zu machen. Da einige Pigmente und Farbstoffe eine charakteristische Lichtfarbe unter UV-Strahlung

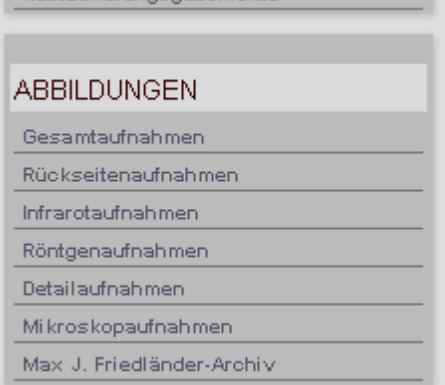

**APSIZIONE ONOSUPSCHION** 

abgeben, kann das Verfahren auch benutzt werden, um diese Pigmente nachzuweisen (vgl. Glossar für weitere Angaben).

## <span id="page-16-0"></span>**Detailaufnahmen**

Fotografien von einzelnen Bestandteilen oder Bereichen der Komposition.

## <span id="page-16-1"></span>**Mikroskopaufnahmen**

Mikroskopische Aufnahmen, deren hohe Vergrößerungsstufe kleinste Details der Maloberfläche abbilden können.

## <span id="page-16-2"></span>**Restaurierung**

Schriftdokumente, die sich auf vergangene Konservierungs- oder Restaurierungsmaßnahmen beziehen.

## <span id="page-16-3"></span>**Andere**

Jede Art zusätzlichen Bild- oder Schriftmaterials.

## <span id="page-16-4"></span>**Analyse**

Berichte zu technologischen und naturwissenschaftlichen Untersuchungen des Objekts, z.B. Bestimmung des Entstehungsdatums anhand der Jahresringe eines hölzernen Bildträgers (Dendrochronologie).

## <span id="page-16-5"></span>**Max J. Friedländer-Archiv**

Sammlung von Fotografien und Reproduktionen, zusammengetragen und kommentiert vom Autor des Cranach-Werkkatalogs, dem deutschen Kunsthistoriker Max. J. Friedländer (1867-1958). Die Sammlung befindet sich im RKD (Rijksbureau voor Kunsthistorische Documentatie/Niederländisches Institut für Kunstgeschichte) in Den Haag und wurde dem cda freundlicherweise zur Verfügung gestellt.

Mit den einzelnen Kategorien der Navigationsleiste "Abbildungen" lässt sich das rechts unten als Miniaturansicht angezeigte Bildmaterial zum gewählten Objekt filtern. Ein Klick auf "Abbildungen" macht diese Auswahl rückgängig und zeigt erneut das gesamte Bildmaterial.

## <span id="page-17-0"></span>(C) Die Gemälde im Detail – Der Bildzoom

Das cda bietet Ihnen mit seinen hochauflösenden Abbildungen die Möglichkeit, die Gemälde so detailliert und genau zu betrachten, wie es dem Besucher in der Regel in keinem Museum möglich ist. Hierzu dient der Bildzoom, den Sie in der oberen rechten Ecke finden. Dort wird die Abbildung als Vorschau angezeigt, die Sie aus den Miniaturansichten links unten ausgewählt haben. Die beiden Pfeile unter der Vorschau erlauben es, das gesamte Bildmaterial aus der Miniaturansicht einzeln durchzublättern. Unter der Vorschau der ausgewählten Abbildung werden die zugehörigen detaillierten Bildinformationen angezeigt.

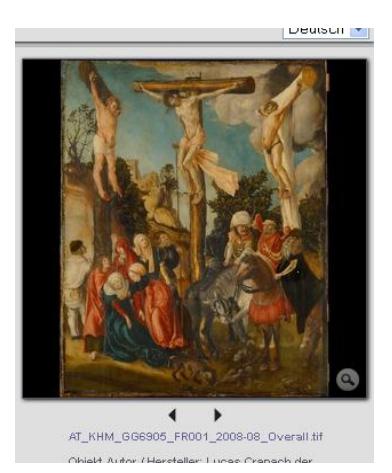

Klicken Sie auf das Vorschaubild oder benutzen Sie das "Quadrat"-Symbol (links oben) innerhalb der Hauptnavigation, um den Bildzoom zu öffnen:

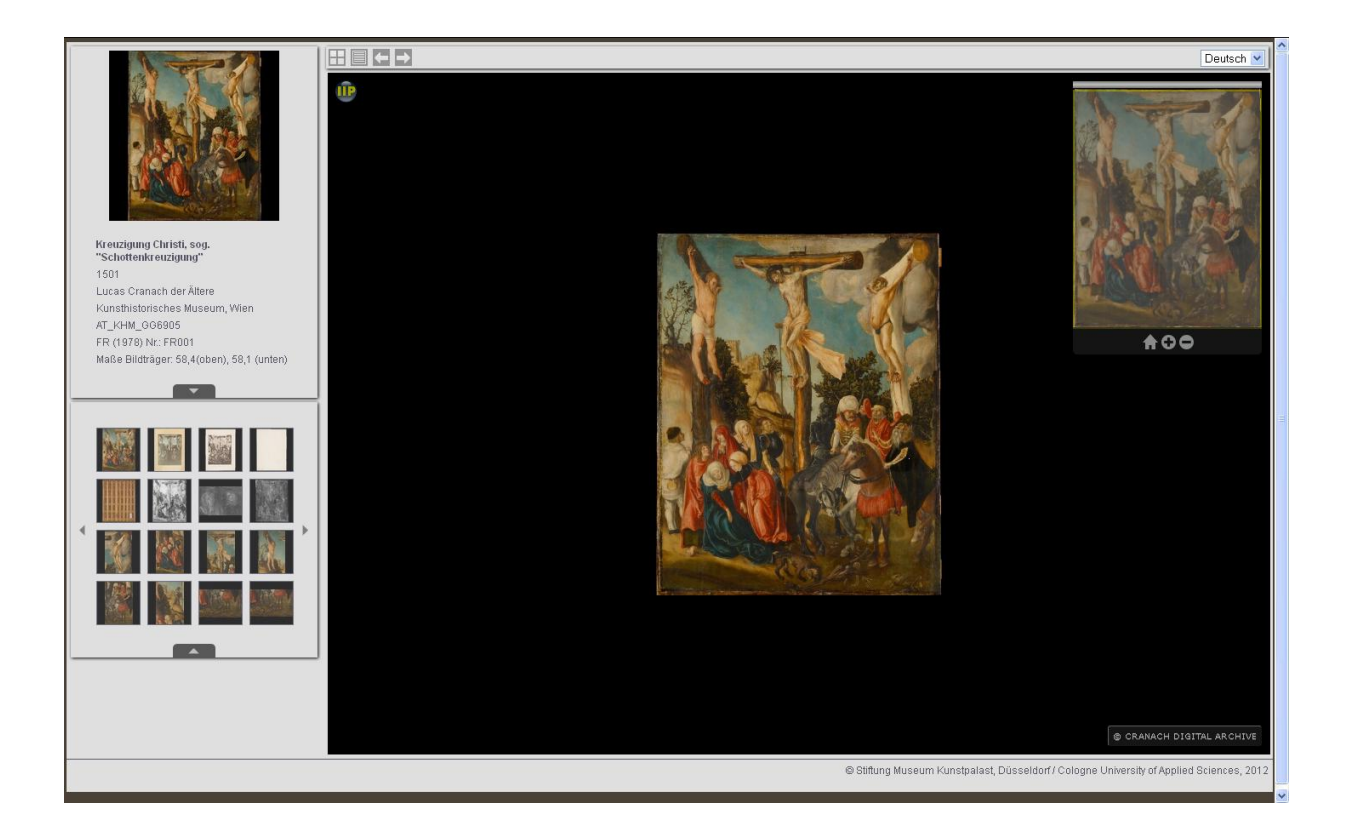

Sie haben zwei Möglichkeiten, um weiter in die Abbildung hineinzuzoomen: 1. Nutzen Sie das "Plus"- Symbol am unteren Rand des Navigationsbildes (rechte obere Ecke), 2. Klicken Sie doppelt auf die Hauptansicht des Gemäldes.

Das Herauszoomen in einzelnen Schritten ist 1. über das "Minus"-Symbol oder 2. mit einem Doppelklick auf die Hauptansicht mit gedrückter "Shift"-Taste möglich.

Ein direktes Herauszoomen auf die Ausgangszoomstufe erlaubt das "Haus"-Symbol unter dem Navigationsbild rechts oben.

Um die Anzeige des Bildausschnitts zu verändern, ziehen Sie mit gehaltener linker Maustaste die Ansicht in die gewünschte Richtung oder bewegen Sie auf die gleiche Weise den angezeigten Bildausschnitt innerhalb des Navigationsbildes.

Um das Navigationsbild zu verbergen, drücken Sie die "h"-Taste.

Innerhalb der Hauptnavigation links oben befinden sich vier Symbole:

Mit dem "Vier-Quader"-Symbol kehren Sie direkt zur Übersicht Ihrer letzten Suchergebnisse zurück.

Das "Listen"-Symbol führt Sie zurück zu den Textinformationen des ausgewählten Gemäldes.

Mit den beiden "Pfeil"-Symbolen kann das nächste/vorherige Gemälde Ihrer Auswahl angezeigt werden, ohne dass Sie den Bildzoombereich verlassen müssen.

# <span id="page-18-0"></span>(D) Ergänzungen und Korrekturen

Sie haben einen Fehler entdeckt oder haben zusätzliche Informationen über ein Objekt im cda? Wir freuen uns über Ihre Anmerkungen und Korrekturvorschläge. Klicken Sie einfach auf "Bitte

Haben Sie einen Fehler bemerkt? Haben Sie ergänzende Informationen? Bitte kontaktieren Sie uns. **Titizens and down Openaals Divital Analysis** 

kontaktieren Sie uns", um dem cda eine Nachricht zukommen zu lassen.

# <span id="page-18-1"></span>(E) Zitieren aus dem Cranach Digital Archive

Klicken Sie auf den Link "Zitieren aus dem Cranach Digital Archive" in der rechten unteren Ecke, wenn Sie Informationen des cda für eine Publikation oder

oline volltavineren ole unb. Zitieren aus dem Cranach Digital Archive.

Website nutzen möchten. Es werden empfohlene Zitierweisen für Einträge mit spezifischem Autor und ohne Autor angezeigt.

Eintrag mit Autor:

<Autorenname> <Titel des Objekts, cda-Inventarnummer, Titel des Dokuments oder der Abbildung>. <Name der Datenbank> <<URL>> <Datum des Dokuments oder der Abbildung> (Zuletzt aufgerufen: <Datum des letzten Zugriffs>)

## *Beispiel:*

Karl Schütz, 'Die Kreuzigung Christi', AT\_KHM\_GG6905, Interpretation. In: Cranach Digital Archive <http://www.lucascranach.org/digitalarchive.php> 01.01.2005 (Zuletzt aufgerufen: 21.10.2011)

## Eintrag ohne Autor:

<Titel des Objekts, cda-Inventarnummer, Titel des Dokuments oder der Abbildung>. In: <Name der Datenbank> <<URL>> <Datum des Dokuments oder der Abbildung> (Zuletzt aufgerufen: <Datum des letzten Zugriffs>)

## *Beispiel:*

Das Martyrium der heiligen Katharina, HU\_HCBC, Beschreibung. In: Cranach Digital Archive <http://www.lucascranach.org/digitalarchive.php> (Zuletzt aufgerufen: 21.10.2011)

Wir wünschen Ihnen viel Freude und Erkenntnisgewinn mit den Werken, die das Cranach Digital Archive für Sie bereithält!

Ihr cda-Team